## 実務経験年数チェック表の作り方について

※マクロ様式にて記入いただいた場合には、下記の作業は不要です。

1.「実務経験証明書」シートを記入します。

2.「実務経験年数チェック表」シートを開きます。実務経験証明書で記入した各業務の契約期間 と実務経験年数が転記されていることを確認します。

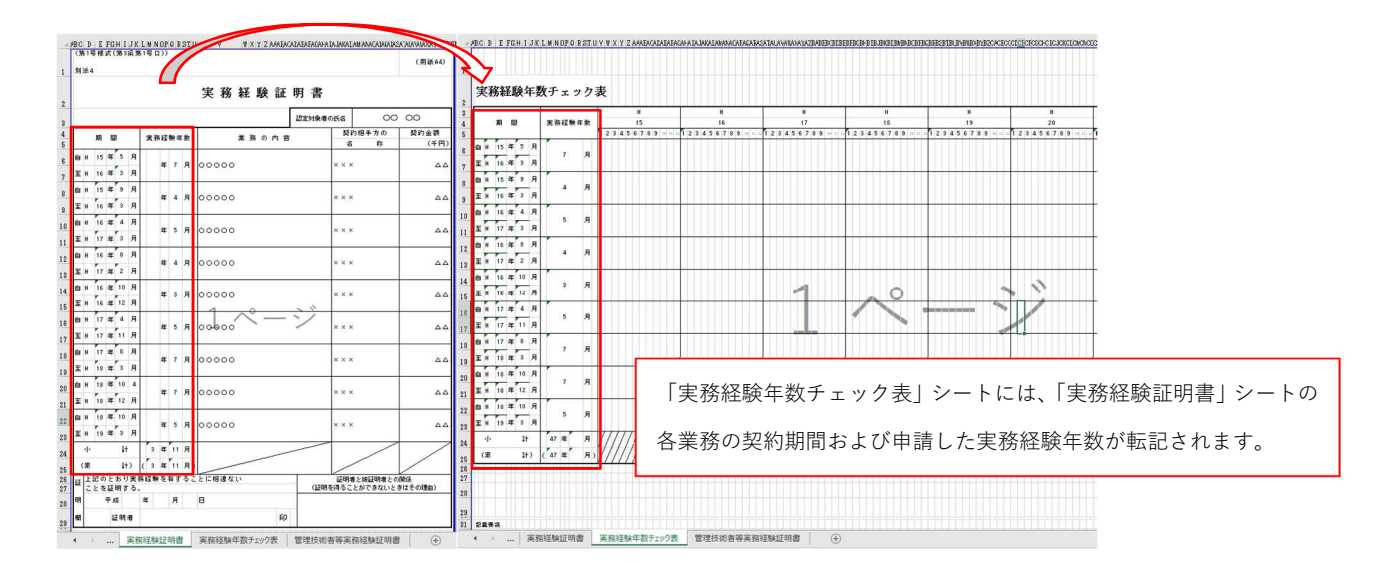

3.「実務経験年数チェック表」の各業務の<mark>契約期間に対応するセルを、黄色で塗りつぶして</mark>くだ

さい。

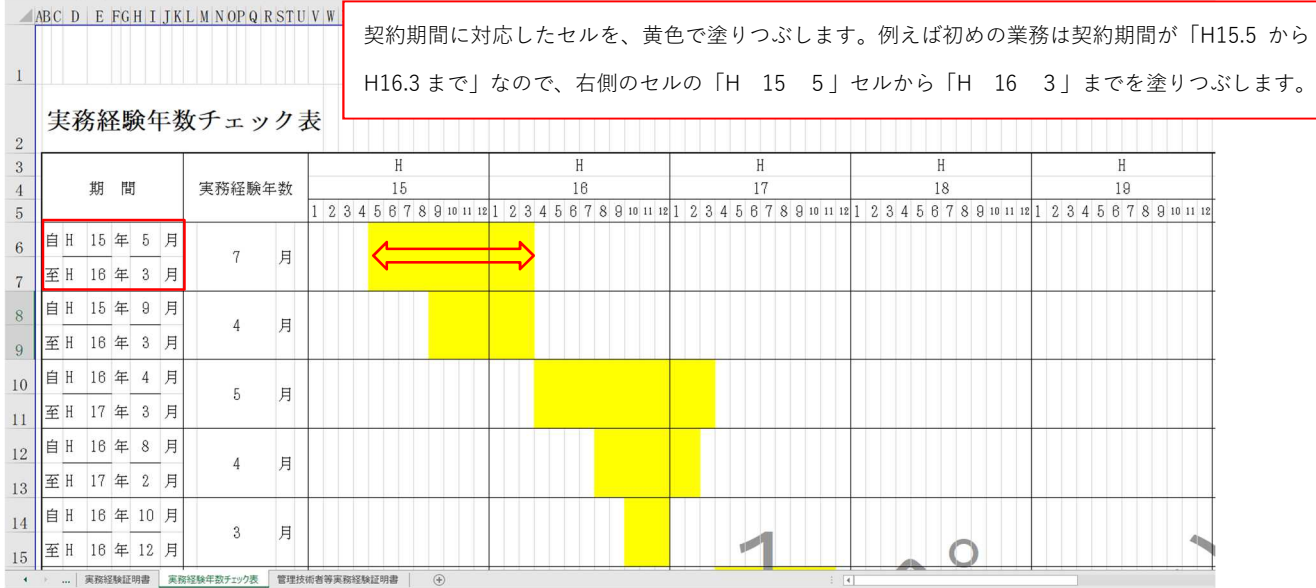

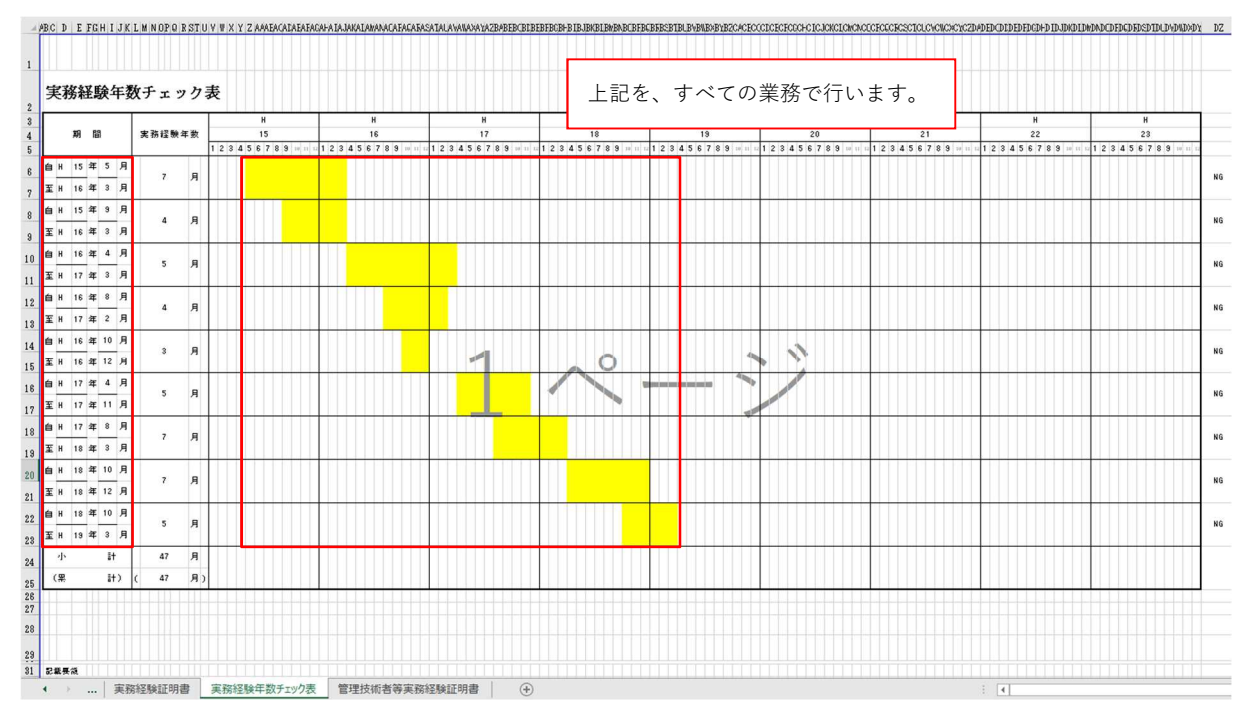

※チェック表上での和暦で、H31.5 以降の日付については R で読み替えてください(例えば H33 は R3 と読み替えます)。

4.各業務で記載している「実務経験年数」をチェック表に反映させます。各業務の契約期間内 (=黄色に塗りつぶしたセルの範囲内)で、その業務に専任して従事していた期間のセルに「1」 を記入します。

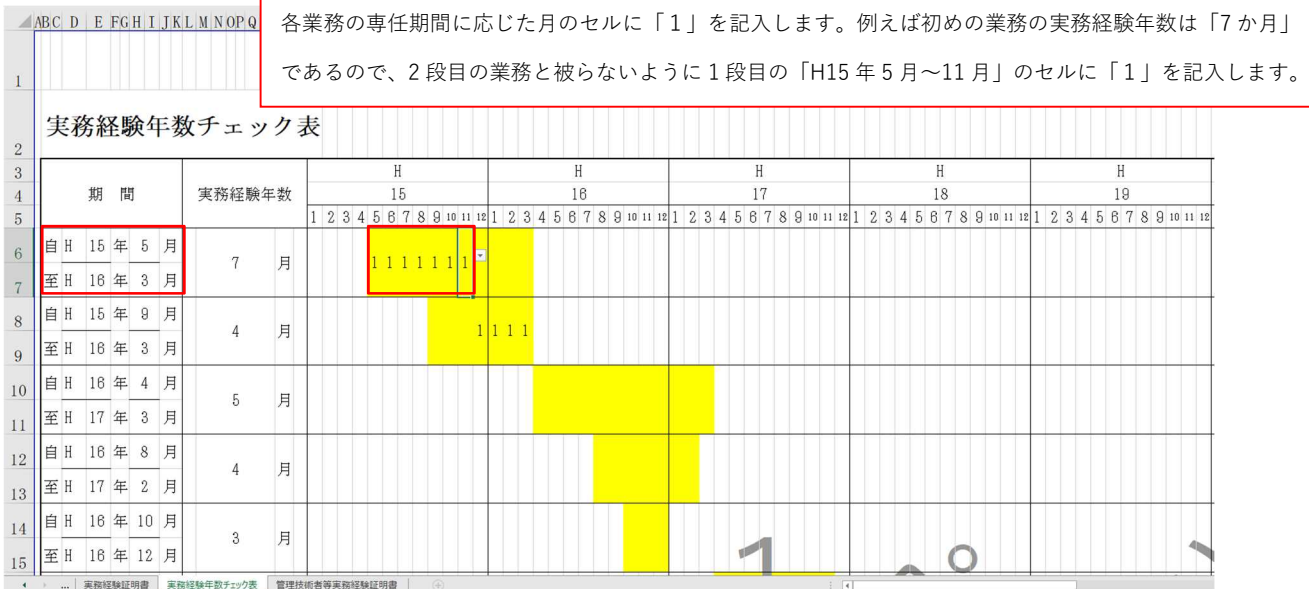

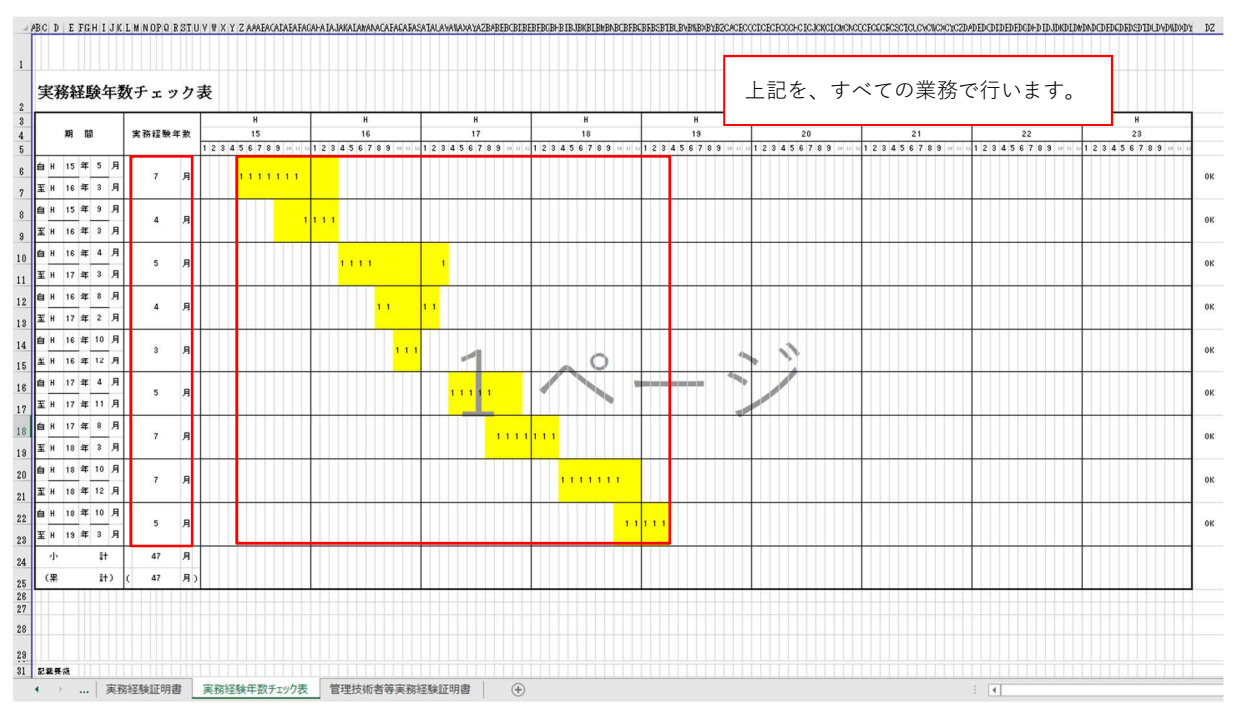

※実際に各業務に専任して従事していた期間と厳密に対応していなくても構いません。

5.【確認作業】

(1)各業務の「実務経験年数」と同じ数だけその行に「1」が記入されている場合、右端のセルが 「OK」となります。すべての業務の右端のセルが「OK」となっていることを確認してください。

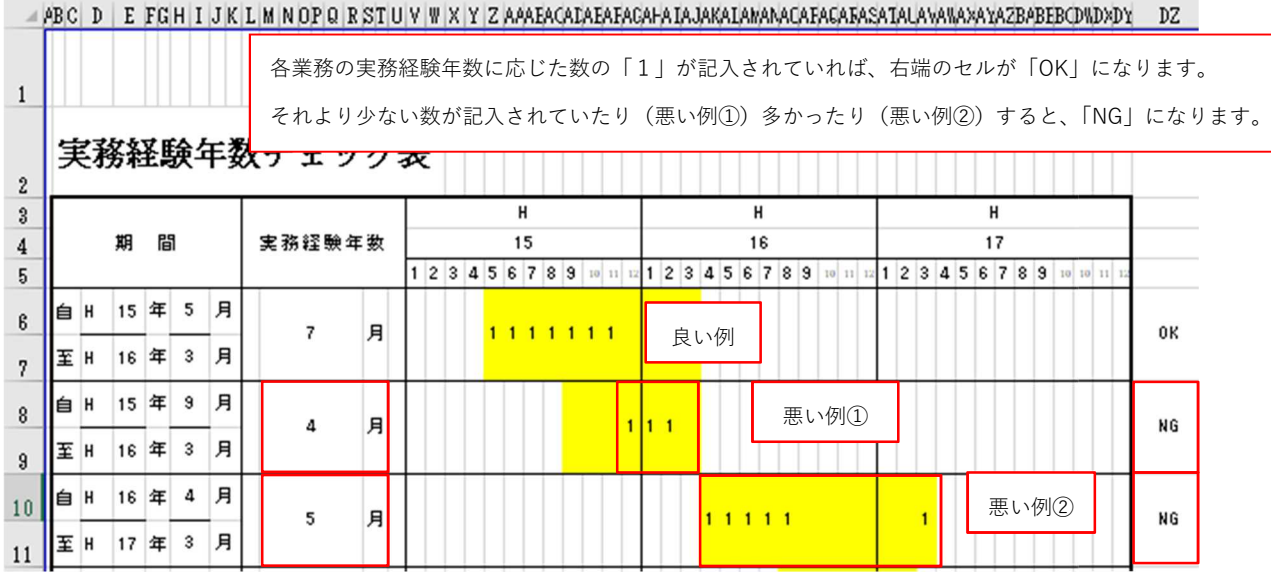

(2) 同じ月でタテに「1」の記入が2個以上ある(=同時期に 2 つ以上の業務に専任している) 場合には、各チェック表の下段に「NG」が表示されます。すべてのチェック表の下段で「NG」 が出ていないことを確かめてください。どうしても NG が出る場合には、「実務経験証明書」にお ける各業務の実務経験年数を見直してください。

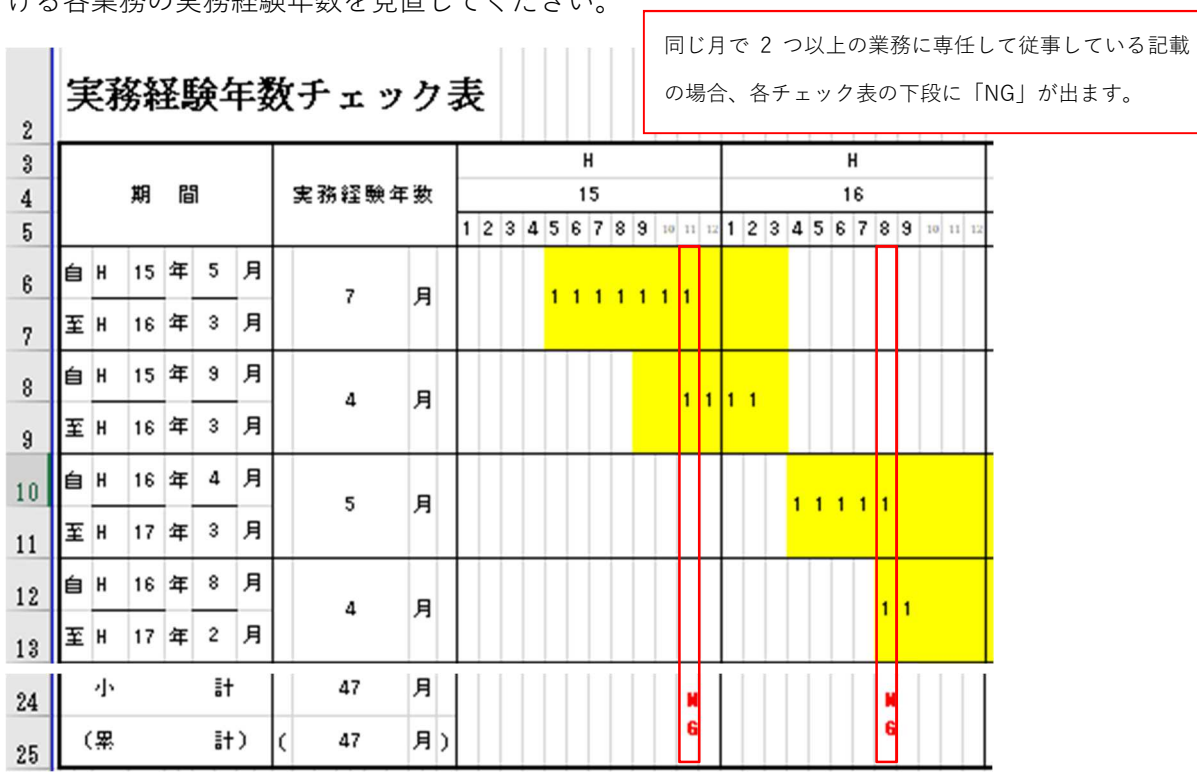

6.「実務経験年数チェック表」シートを印刷し、提出書類に添付してください。